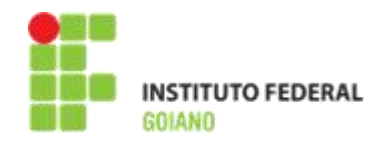

# **MINISTÉRIO DA EDUCAÇÃO SECRETARIA DE EDUCAÇÃO PROFISSIONAL E TECNOLÓGICA INSTITUTO FEDERAL GOIANO –** *CAMPUS MORRINHOS*

## **RELATÓRIO DE ATIVIDADE PROFISSIONAL**

**Relatório de atividades profissionais apresentado à banca examinadora de Trabalho de Curso, do Curso Superior de Tecnologia em Sistemas para Internet, do Instituto Federal Goiano - Campus Morrinhos, como requisito parcial para obtenção do título de Tecnólogo em Sistemas para Internet.**

**Morrinhos, 24 de Abril de 2023**

**\_\_\_\_\_\_\_\_\_\_\_\_\_\_\_\_\_\_\_\_\_\_\_\_\_\_\_\_\_\_\_\_\_\_\_\_\_\_\_\_\_\_\_\_\_\_\_\_\_\_\_\_\_\_\_\_\_\_\_\_\_\_\_\_\_\_\_\_\_\_\_\_\_**

**Relatório de Atividade Profissional David LuizRosa Oliveira- 2023**

# **MINISTÉRIO DA EDUCAÇÃO SECRETARIA DE EDUCAÇÃO PROFISSIONAL E TECNOLÓGICA INSTITUTO FEDERAL GOIANO –** *CAMPUS MORRINHOS*

**David Luiz Rosa Oliveira**

Relatório de atividades profissionais apresentado à banca examinadora de Trabalho de Curso, do Curso Superior de Tecnologia em Sistemas para Internet, do Instituto Federal Goiano -Campus Morrinhos, como requisito parcial para obtenção do título de Tecnólogo em Sistemas para Internet.

APTO ( ) NÃO APTO ( )

**Relatório de Atividade Profissional David LuizRosa Oliveira- 2023**

Sistema desenvolvido pelo ICMC/USP Dados Internacionais de Catalogação na Publicação (CIP) **Sistema Integrado de Bibliotecas - Instituto Federal Goiano**

Oliveira, David Luiz Rosa OOL48r RELATÓRIO DE ATIVIDADE PROFISSIONAL / David Luiz Rosa Oliveira; orientador Marcel da Silva Melo. -- Morrinhos, 2023. 13 p. TCC (Graduação em Tecnologia em Sistemas para Internet) -- Instituto Federal Goiano, Campus Morrinhos, 2023. 1. Redes. 2. Zabbix. 3. Linux. I. Melo, Marcel da Silva, orient. II. Título.

Responsável: Johnathan Pereira Alves Diniz -Bibliotecário-Documentalista CRB-1 n°237

**\_\_\_\_\_\_\_\_\_\_\_\_\_\_\_\_\_\_\_\_\_\_\_\_\_\_\_\_\_\_\_\_\_\_\_\_\_\_\_\_\_\_\_\_\_\_\_\_\_\_\_\_\_\_\_\_\_\_\_\_\_\_\_\_\_\_\_\_\_\_\_\_\_**

**Relatório de Atividade Profissional David LuizRosa Oliveira- 2023**

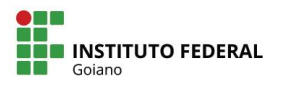

Repositório Institucional do IF Goiano - RIIF Goiano Sistema Integrado de Bibliotecas

# TERMO DE CIÊNCIA E DE AUTORIZAÇÃO PARA DISPONIBILIZAR PRODUÇÕES TÉCNICO-CIENTÍFICAS NO REPOSITÓRIO INSTITUCIONAL DO IF GOIANO

Com base no disposto na Lei Federal nº 9.610, de 19 de fevereiro de 1998, AUTORIZO o Instituto Federal de Educação, Ciência e Tecnologia Goiano a disponibilizar gratuitamente o documento em formato digital no Repositório Institucional do JF Goiano (RIJF Goiano), sem ressarcimento de direitos autorais, conforme permissão assinada abaixo, para fins de leitura, download e impressão, a título de divulgação da produção técnico-científica no IF Goiano.

□ Artigo científico

□ Capítulo de livro

□ Trabalho apresentado em evento

 $\Box$  Livro

#### IDENTIFICAÇÃO DA PRODUÇÃO TÉCNICO-CIENTÍFICA

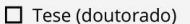

□ Dissertação (mestrado)

- □ Monografia (especialização)
- TCC (graduação)

□ Produto técnico e educacional - Tipo:

Nome completo do autor: David Luiz Rosa Oliveira

Título do trabalho

Relatório de Atividade Profissional

#### RESTRIÇÕES DE ACESSO AO DOCUMENTO

Documento confidencial: Ø Não □ Sim, justifique:

Informe a data que poderá ser disponibilizado no RIIF Goiano: 08 /08 /2023

O documento está sujeito a registro de patente? □ Sim ■ Não

O documento pode vir a ser publicado como livro? □ Sim ■ Não

#### DECLARAÇÃO DE DISTRIBUIÇÃO NÃO-EXCLUSIVA

O(a) referido(a) autor(a) declara:

· Que o documento é seu trabalho original, detém os direitos autorais da produção técnico-científica e não infringe os direitos de qualquer outra pessoa ou entidade:

· Que obteve autorização de quaisquer materiais inclusos no documento do qual não detém os direitos de autoria, para conceder ao Instituto Federal de Educação, Ciência e Tecnologia Goiano os direitos requeridos e que este material cujos direitos autorais são de terceiros, estão claramente identificados e reconhecidos no texto ou conteúdo do documento entregue;

· Que cumpriu quaisquer obrigações exigidas por contrato ou acordo, caso o documento entregue seja baseado em trabalho financiado ou apoiado por outra instituição que não o Instituto Federal de Educação, Ciência e Tecnologia Goiano

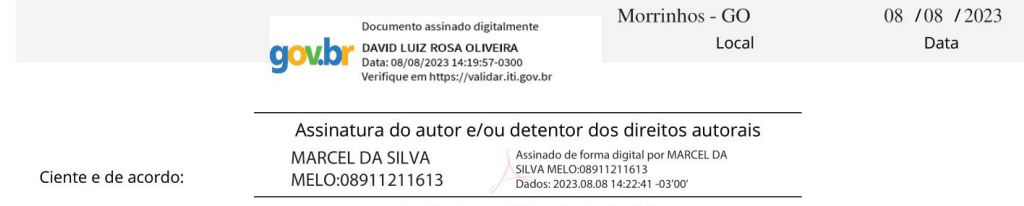

Assinatura do(a) orientador(a)

Relatório de Atividade Profissional David Luiz Rosa Oliveira-2023

Matrícula: 2018104211710094

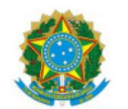

SERVIÇO PÚBLICO FEDERAL MINISTÉRIO DA EDUCAÇÃO SECRETARIA DE EDUCAÇÃO PROFISSIONAL E TECNOLÓGICA INSTITUTO FEDERAL DE EDUCACÃO, CIÊNCIA E TECNOLOGIA GOIANO

Ata nº 24/2023 - CCEPTNM-MO/CEPTNM-MO/DE-MO/CMPMHOS/IFGOIANO

#### ATA DE DEFESA DE TRABALHO DE CURSO

Ao(s) 28 dia(s) do mês de Junho de 2023, às 19 horas e 30 minutos, reuniu-se a banca examinadora composta pelos docentes: Marcel da Silva Melo(orientador), Antônio Neco de Oliveira (membro), José Pereira Alves (membro), para examinar o Trabalho de Curso intitulado "Relatório de Atividades Profissionais - Redes Brasil / Smart Layer" do(a) estudante David Luiz Rosa Oliveira, Matrícula nº 2018104211710094 do Curso de Tecnologia em Sistemas para Internet do IF Goiano - Campus Morrinhos. A palavra foi concedida ao(a) estudante para a apresentação oral do TC, houve arguição do(a) candidato pelos membros da banca examinadora. Após tal etapa, a banca examinadora decidiu pela APROVAÇÃO do(a) estudante. Ao final da sessão pública de defesa foi lavrada a presente ata que segue assinada pelos membros da Banca Examinadora.

(Assinado Eletronicamente)

Marcel da Silva Melo

Orientador(a)

(Assinado Eletronicamente)

José Pereira Alves

Membro

(Assinado Eletronicamente)

Antônio Neco de Oliveira

Membro

#### Observação:

- () O(a) estudante não compareceu à defesa do TC.
- Documento assinado eletronicamente por:
- Marcel da Silva Melo, PROFESSOR ENS BASICO TECN TECNOLOGICO, em 08/07/2023 12:51:37.
- Antonio Neco de Oliveira, PROFESSOR ENS BASICO TECN TECNOLOGICO, em 08/07/2023 18:53:09.
- David Luiz Rosa Oliveira, 2018104211710094 Discente, em 10/07/2023 11:41:53.
- Jose Pereira Alves, PROFESSOR ENS BASICO TECN TECNOLOGICO, em 02/08/2023 18:06:50.

Este documento foi emitido pelo SUAP em 28/06/2023. Para comprovar sua autenticidade, faça a leitura do QRCode ao lado ou acesse<br>https://suap.ifgoiano.edu.br/autenticar-documento/ e forneça os dados abaixo:

Código Verificador: 508956<br>Código de Autenticação: 84d965162c

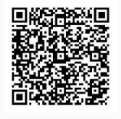

INSTITUTO FEDERAL GOIANO Campus Morrinhos Rodovia BR-153, Km 633, Zona Rural, SN, Zona Rural, MORRINHOS / GO, CEP 75650-000 (64) 3413-7900 APROVADO EM:  $\_\_\_\_\_\_\_\_\$ 

NOTA: \_\_\_\_\_\_\_\_\_

Antônio Neco de Oliveira Membro da Banca

José Pereira Alves

 $\mathcal{L}_\mathcal{L}$  , and the contribution of the contribution of the contribution of the contribution of the contribution of the contribution of the contribution of the contribution of the contribution of the contribution of

 $\mathcal{L}_\mathcal{L}$  , and the contribution of the contribution of the contribution of the contribution of the contribution of the contribution of the contribution of the contribution of the contribution of the contribution of

Membro da Banca

Marcel da Silva Melo Professor Orientador

### **DADOS GERAIS**

## **LOCAL DE REALIZAÇÃO DAS ATIVIDADES:** Empresas Redes Brasil e Smart Layer

**ENDEREÇO:** R. Rio Grande do Sul, 735 - Centro, Morrinhos - GO

**PERÍODO:** Matutino e Vespertino

**DURAÇÃO:** 4 anos

**EMPREGADO:** David Luiz Rosa Oliveira

**ORIENTADOR DO RELATÓRIO:** Marcel da Silva Melo

**REPRESENTANTES DA EMPRESA:** Edward Freitas Santos e Danillo Ferreira dos Reis

**Relatório de Atividade Profissional David LuizRosa Oliveira- 2023**

### **OBJETIVO GERAL**

O objetivo desse trabalho será relatar a experiência profissional, bem como o caminho dos estudos percorrido e atividades realizadas, partindo de um estágio na empresa Redes Brasil e assumindo o cargo de Administrador de Redes na Smart Layer.

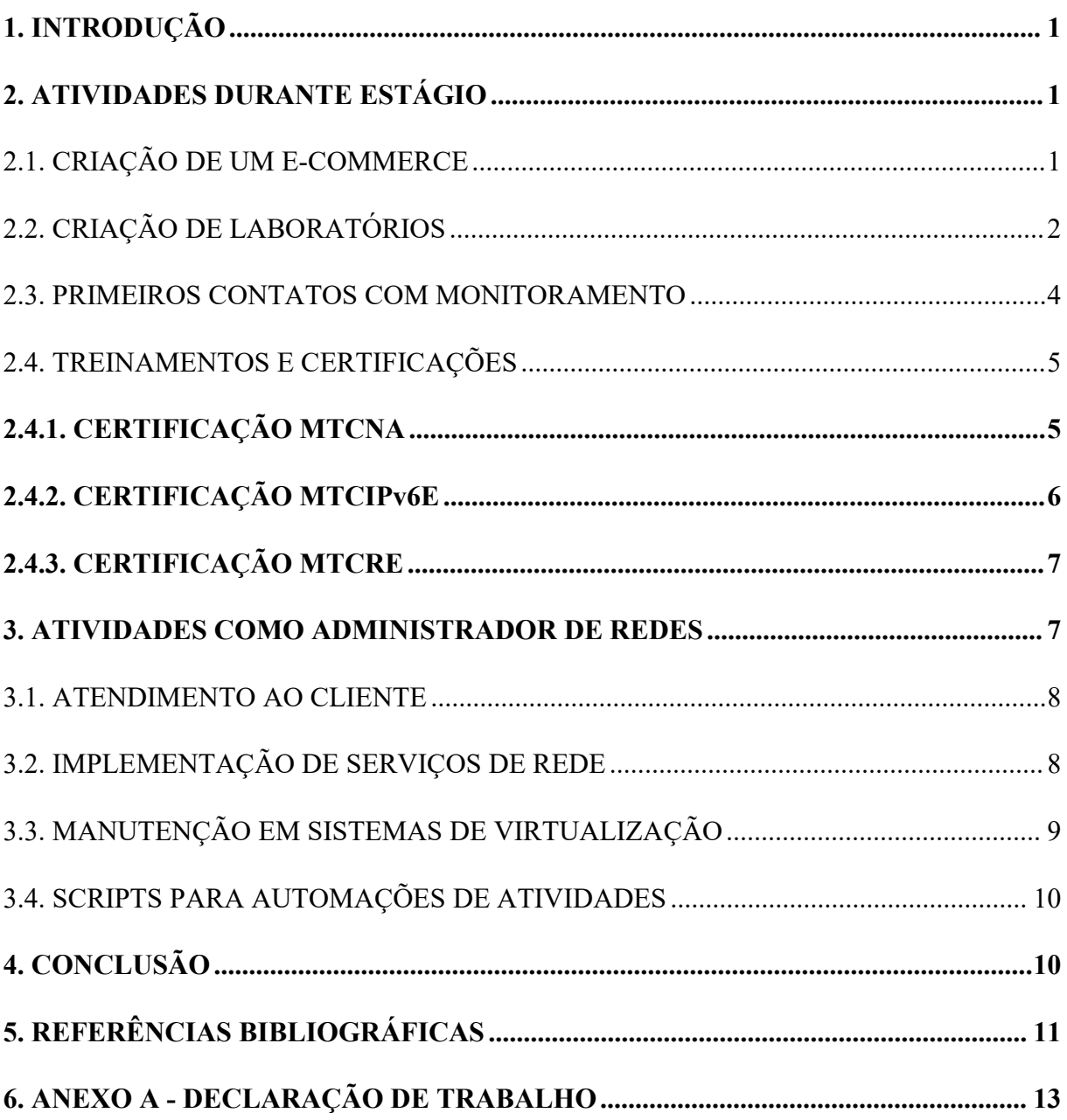

# **SUMÁRIO**

#### <span id="page-10-0"></span>**1. INTRODUÇÃO**

A Smart Layer LTDA, empresa fundada em janeiro de 2020, tendo como cofundadores Francisco Ribeiro de Souza Neto e Edward Freitas Santos, é uma prestadora de serviços de consultoria para provedores de internet.

Teve sua origem a partir da separação de operações da empresa Redes Brasil, contendo os mesmos cofundadores da Smart Layer, na época prestando serviços de treinamento em redes com foco em certificações Mikrotik e consultoria para provedores, e atualmente mantendo apenas treinamentos, sendo para certificações Mikrotik, implementações Huawei, dentre outros tópicos.

### <span id="page-10-1"></span>**2. ATIVIDADES DURANTE ESTÁGIO**

As atividades iniciaram no mês de abril de 2019, como estagiário na Redes Brasil, onde foi aprendido sobre os tipos de serviços prestados aos clientes e fortalecido os fundamentos de redes adquiridos durante o curso de Tecnologias em Sistemas para Internet no Instituto Federal Goiano - Campus Morrinhos. O período de estágio foi finalizado em janeiro de 2020, quando fui convidado a assumir o cargo de Administrador de Redes já pela empresa Smart Layer.

A seguir, apresentarei algumas das principais atividades que realizei durante o período de estágio, as quais foram de grande importância para o meu crescimento profissional no mundo da tecnologia.

#### <span id="page-10-2"></span>2.1. CRIAÇÃO DE UM E-COMMERCE

Equipamentos da fabricante Mikrotik, que possuem o sistema operacional RouterOS, precisam de determinados níveis de licença para que seja liberado maior aproveitamento de recursos no equipamento. Tais licenças podem ser obtidas diretamente de duas formas: no site da própria Mikrotik, sendo uma compra feita internacionalmente, ou através de fornecedores locais credenciados. A atividade teve como propósito a criação de uma loja *on-line* no qual fosse possível fazer a venda de licenças RouterOS.

Para hospedar o site foi utilizado um de nossos servidores de virtualização para fazer a criação da máquina virtual, na qual iria conter todos os dados referentes ao site. O sistema operacional escolhido foi o Debian 9, devido a utilização do sistema em outras ocasiões pela empresa. Já o servidor web foi utilizado o Apache2 e como banco de dados foi utilizado o MySQL. Para construir um site com fácil gerenciamento, não precisar de um nível técnico avançado para fazer alterações e adicionar funcionalidades ao site, foi utilizado o Wordpress como *Content Management System* (CMS).

Até então já possuía experiência com Wordpress, mas não sendo utilizado para uma loja *on-line*. Então durante o processo de criação foram realizadas várias pesquisas sobre quais *plugins* utilizar, quais são as boas práticas para manter uma boa gerência e segurança no site. O *plugin* utilizado para criação da loja virtual foi o Woocommerce, pois já possuía boas recomendações e grande parte do seu conjunto de ferramentas atendiam as necessidades do site.

Por fim, era necessário disponibilizar o site na *internet* para que pudesse ser alcançável de todas as regiões. Foi registrado o domínio para o site e utilizado um dos IPs públicos [1](#page-11-1) que estavam disponíveis para uso da empresa. Para evitar ataques destinados ao servidor, foi instalado um *firewall* permitindo acesso somente ao necessário.

No final do projeto o propósito foi alcançado e servido como grande aprendizado para manuseio de sistema Linux, como localizar mensagens de erros no sistema que possam indicar a falha principal no serviço, os procedimentos de instalação e configuração de um servidor de banco de dados e web, e também tendo uma melhor compreensão de como funciona a Internet tendo a experiência de disponibilizar um site para todo o mundo. O site, no momento de escrita desse trabalho, já não seencontra mais disponível para acesso.

#### <span id="page-11-0"></span>2.2. CRIAÇÃO DE LABORATÓRIOS

Ao realizar uma alteração em qualquer equipamento que compõe a rede da infraestrutura, é de grande importância ter a maior garantia possível de que as mudanças ocorrerão conforme o esperado. Para isso, é feito um planejamento das alterações e simuladas em um ambiente mais próximo do cenário em questão. Essa simulação pode ser feita utilizando de softwares que emulam um cenário de rede, capaz de rodar o sistema operacional dos equipamentos e criar conexões entre eles. Emuladores se diferem de sistemas de

<span id="page-11-1"></span><sup>1</sup> Endereço IP que é acessível diretamente pela Internet

virtualização em sua abordagem, no qual o emulador irá reproduzir as características de um dispositivo para executar um sistema enquanto um virtualizador irá executar um sistema utilizando recursos isolados do equipamento. O software escolhido para ser utilizado para os laboratórios foi o EVE-NG, em sua versão 2.1.

A princípio o emulador não continha o RouterOS, sistema utilizado pelos roteadores, e nem sistema operacional para *desktop* configurados para poder inserir dados na rede virtual para auxiliar nos testes. Felizmente, foi possível adicionar tais configurações seguindo as instruções informadas no site do EVE-NG [2](#page-12-0) .

Após configurar os equipamentos virtuais, era preciso fazer o *download* dos softwares necessários para fazer o acesso aos equipamentos. Na documentação do site também havia as instruções para fazer a instalação, inclusive um instalador contendo todos os arquivos necessários como o UltraVNC, para poder fazer o acesso aos equipamentos que possuíam informações em interface gráfica, o Putty, para fazer acesso via console nos equipamentos, o Wireshark, para poder analisar os arquivos gerados através de captura de pacote, dentre outros.

Uma vez que as dependências dos arquivos foram resolvidas, bastava iniciar a criação dos laboratórios. Quase todas as configurações eram possíveis serem testadas utilizando o emulador, exceto pelas que dependiam diretamente do hardware para funcionamento e aprovação. Configurações de firewall foi um dos tópicos mais interessantes do ponto de vista particular, pois me ajudou a entender como são filtrados os pacotes nos equipamentos que exercem essa função e de que não apenas servia como bloqueador de tráfego, mas conseguia executar outras ações como controlar o estado de conexão do tráfego, traduções de endereços IPs e até mesmo configuração de redes virtuais privadas (VPN). Outro tópico que me chamou bastante atenção foi roteamento entre os equipamentos, entendendo cada salto que um pacote percorria até alcançar seu destino e como a utilização de roteamento dinâmico (troca de informações de rotas entre roteadores de forma automática) ao invés de roteamento manual (configuração manual de rotas em cada roteador) facilitava tanto a manutenção como a

<span id="page-12-0"></span><sup>&</sup>lt;sup>2</sup> As intruções podem ser encontradas na documentação do EVE-NG em https://www.eveng.net/index.php/documentation/

organização da infraestrutura. Na figura 1 é mostrado uma topologia de rede sendo simulada pelo EVE-NG.

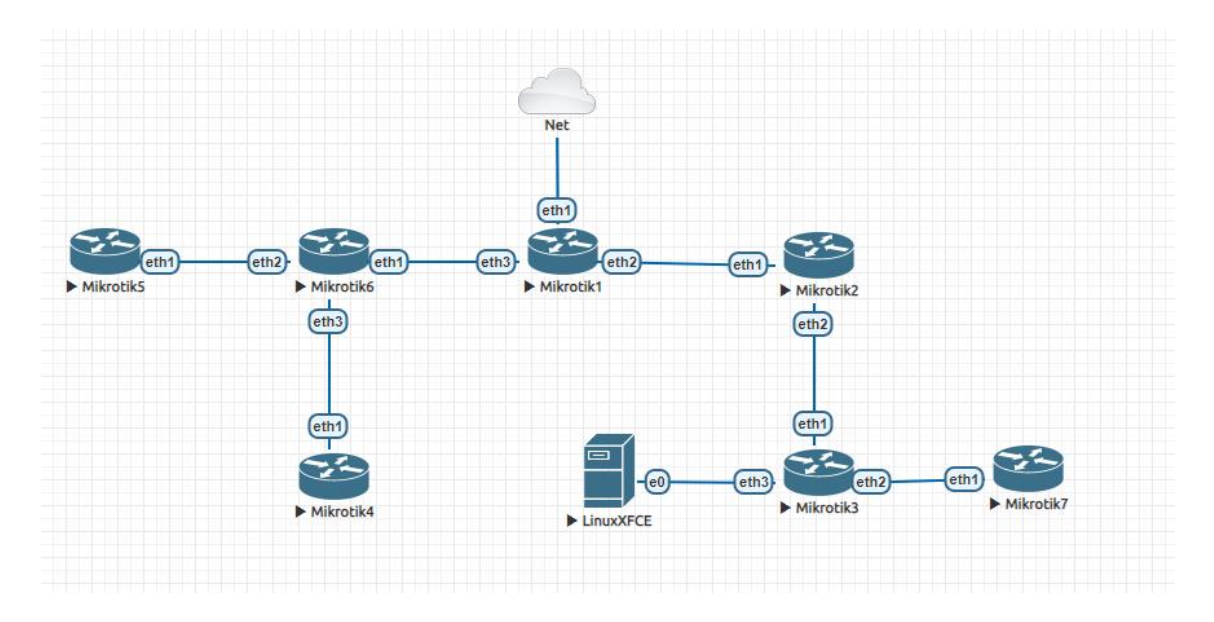

Figura 1-Laboratório virtual utilizando o EVE-NG.

Fonte: elaborado pelo autor (2023)

### <span id="page-13-0"></span>2.3. PRIMEIROS CONTATOS COM MONITORAMENTO

Conforme uma infraestrutura aumenta, torna-se cada vez mais complexo manter o controle sobre todas as circunstâncias da rede. Para auxiliar nesse ponto, são utilizadas ferramentas de monitoramento capazes de coletar métricas e armazená-las durante um período de tempo. Devido à utilização de equipamentos Mikrotik, a primeira ferramenta utilizado foi o The Dude.

The Dude é um serviço de monitoramento criado pela Mikrotik, no qual consegue coletar dados de equipamentos que possuem RouterOS de forma nativa, provendo informações como tensão, temperatura, uso de CPU, uso de memória, tráfego de cada interface e etc. (MIKROTIK, 2017) Além do mais, o mesmo consegue coletar dados e obter informações de outros equipamentos por meio do protocolo SNMP. Este protocolo, sendo a sigla para *Simple Network Management Protocol*, foi criado como padrão para coleta de informações por meio de uma rede IP. Vários equipamentos possuem suporte à SNMP, o que abrange a quantidade de informações e equipamentos que podem ser monitorados. Uma das

grandes vantagens do The Dude é a fácil adição dos equipamentos por meio de mapas, o que permite uma melhor compreensão sobre a topologia da rede.

Ao passar do tempo utilizando a ferramenta algumas limitações começaram a se mostrar como pontos bastantes negativos. Além das opções de funções que são usadas para coletar os dados não serem intuitivas, não permitia a utilização de *scripts* adicionais para coletar dados fora as métricas suportadas pelo mesmo. Outro empecilho foram as falhas recorrentes no banco de dados, devido a uma atualização ou imprevistos, que forçava a utilização de uma cópia de segurança para restaurar o sistema com maior frequência.

Em busca de uma ferramenta mais robusta foi então que passamos a utilizar Zabbix como ferramenta principal para monitoramento. Além de permitir utilização de *scripts*, possuía uma documentação robusta que apresentava várias outras opções, como verificar disponibilidade a sites web, o que permitiu uma coleta de informações bem mais ampla e flexível (ZABBIX, 2001). Gráficos mais bem elaborados, *dashboards*, relatório de alertas, gerência de permissões de usuários foi alguma das opções que também incentivaram a migração para a ferramenta. Porém, por ser um sistema mais completo, foi necessário mais tempo de estudo sobre a ferramenta para fazer um bom uso da mesma.

À medida que fui me tornando mais proficiente na ferramenta, comecei a participar de implementação do Zabbix em rede de clientes e elaborar soluções de monitoramento de acordo com as demandas.

#### <span id="page-14-0"></span>2.4. TREINAMENTOS E CERTIFICAÇÕES

A empresa sempre incentivou fortemente a busca para novos conhecimentos e certificações no ramo para meu crescimento profissional, e por assim participava dos treinamentos fornecidos pela mesma. Abaixo será relatado sobre algumas das certificações que obtive nos treinamentos.

#### <span id="page-14-1"></span>**2.4.1. CERTIFICAÇÃO MTCNA**

O primeiro treinamento que participei foi o preparatório para a certificação MTCNA(*Mikrotik Certified Network Associate*). Foi realizado nos dias 17,18 e 19 de Maio de 2019, no escritório da Redes Brasil. Grande parte dos tópicos já haviam sido praticados por

mim durante o estágio até então, temas como roteamento estático, utilização dos menus do sistema, formas de acesso e afins. A dinâmica do treinamento consistia em uma boa explicação sobre a teoria do tema seguido de uma aplicação prática em um laboratório virtual.

Um dos tópicos que me chamou mais atenção foi a respeito do controle de banda, onde foi abordado como poderia ser aplicado, informando o destino do pacote, a origem, em qual interface passava o pacote e quais seriam as restrições aplicadas. Esse tópico me ajudou a compreender como um provedor poderia controlar a banda que é entregue para seus clientes. Outro tópico importante foi a configuração de rede Wireless, na qual pude aprender como analisar a qualidade da rede pelo analisador de canais, o funcionamento de uma rede com diferentes frequências e gerência de acesso a rede via lista de restrição e tipos de criptografias.

O treinamento não focava apenas na ementa da certificação, visto que vários participantes eram funcionários ou até mesmo dono de provedores de acesso à internet em busca de capacitação da equipe técnica. Um dos assuntos abordados nesse tópico foi a utilização de *Burst*, uma configuração muito utilizada quando aquantidade de banda disponibilizada para um usuário era em torno de 512k, pois permitia uma maior quantidade de uso durante um curto período de tempo. Era de grande valia para acelerar no processo de carregamento de páginas web onde continha bastante conteúdo.

No último dia de treinamento, logo apóso encerramento, é ofertado a prova para obter a certificação.

#### <span id="page-15-0"></span>**2.4.2. CERTIFICAÇÃO MTCIPv6E**

Esse treinamento foi realizado nos dias 18 e 19 de Agosto de 2019, sendo uma exceção com duração de 2 dias, com objetivo de preparar para a *Mikrotik Certified IPv6 Engineer*. O objetivo dessa certificação é tornar o participante familiarizado com uso do protocolo IP na versão 6 e ser capaz de implementá-lo em uma rede.

O treinamento seinicia explicando as principais diferenças entre a versão 6 e a versão 4 do protocolo IP, sendo algumas: a gigantesca diferença de IPs que podem ser alocados, distribuição de IPs sem guardar estado (SLAAC - *Stateless Address Autoconfiguration*) e como ele é autoconfigurado, os vários tipos de endereçamentos que possui na versão 6 e os cabeçalhos do protocolo. Logo após é mostrado sobre a importância do protocolo ICMP com IPv6, implementação de redes mistas, nas quais utilizam tanto IPv6 quanto IPv4 em conjunto ou em paralelo. Depois de compreender as bases do funcionamento do IPv6, é partido para

protocolos mais práticos e suas implementações na rede, como DHCP (*Dynamic Host Configuration Protocol*) que é utilizado para configurar IPs de forma dinâmica, túneis IPv6, Roteamento e as ferramentas que podem ser utilizadas para auxiliar na implementação.

Assim como nos outros treinamentos, há tópicos mais voltados para provedores de acesso à internet. Um deles é mostrando como pode ser feito o plano de implementação, organizando os IPs para serem distribuídos conforme o uso e onde podem ser documentados para fácil localização.

## <span id="page-16-0"></span>**2.4.3. CERTIFICAÇÃO MTCRE**

Esse treinamento foi realizado durante os dias 27 e 28 de Outubro de 2019. Sua duração costuma ser de 3 dias, porém devido alguns imprevistos na época, foi feito o primeiro dia *on-line* e o restante dos dias presenciais. Como na época em que foi elaborado o treinamento era obrigatório ter o MTCNA para poder obter o MTCRE, a aula *on-line* foi reforçando os tópicos cobrados como pré-requisito para a certificação.

Esse treinamento tem um conteúdo mais centralizado, visto que tem como objetivo de planejar, implementar e identificar problemas em configurações de roteamento em uma rede Mikrotik. Alguns tópicos mais avançados são considerados nos módulos, como ECMP (*Equal-Cost Multi-Path*), protocolo utilizado para balanceamento de tráfego por meio do roteamento, manuseio de rotas através de distâncias, como conseguir redundância utilizando OSPF e como funciona a segregação de redes de forma virtual através de um único canal físico por meio de VLANs (*Virtual Local Area Network*).

#### <span id="page-16-1"></span>**3. ATIVIDADES COMO ADMINISTRADOR DE REDES**

Após finalização do estágio, fui convidado a assumir o cargo de Administrador de Rede já operando pela Smart Layer em Janeiro de 2020. Com essa mudança meu foco de estudo e trabalho foi alterado, não ficando apenas as configurações de roteadores. Passei a ficar responsável por gerenciar servidores Linux e virtualizadores, como também passei a atuar mais em função do monitoramento da rede de clientes. A seguir será relatado algumas das atividades mais comuns nas quais atuo.

8

#### <span id="page-17-0"></span>3.1. ATENDIMENTO AO CLIENTE

O suporte aos clientes é promovido via Telegram, plataforma para envio de mensagens de forma segura, onde são abertos chamados utilizando um *bot* disponibilizado pelo Telegram, no qual permite criar programas com interfaces interativas com o usuário. Os chamados são registrados no sistema da empresa e então o cliente pode expressar sua necessidade sendo ela uma dúvida, algum problema técnico identificado na rede ou sugestões para melhorias em sua infraestrutura, em que pode ser a instalação de novos serviços na rede. Durante o procedimento de atendimento, sempre busco entender o melhor possível das reais necessidades do cliente. A grande maioria não tem um conhecimento técnico aprimorado para relatar sobre os acontecimentos, ou até mesmo usam expressões bem diferentes do que já estava acostumado devido a diferença de região. Então conseguir informações o suficiente para um melhor direcionamento do atendimento acaba ocorrendo com a junção de boa comunicação com conhecimento técnico.

### <span id="page-17-1"></span>3.2. IMPLEMENTAÇÃO DE SERVIÇOS DE REDE

Após identificar a necessidade de um novo serviço na rede, é iniciado os procedimentos para verificar a possibilidade de implementação. Determinados clientes já possuem uma boa base para infraestrutura, com *datacenter* já preparado para hospedar vários serviços, enquanto outros ainda estão em processo de crescimento e não conseguem manter um *datacenter*, com *hardwares* dedicados para serviços. Para esse último caso, a análise do cenário se torna mais importante ainda, pois o cliente pode ser levado a induzir que precisará de um hardware potente para suprir a demanda sem realmente haver necessidade. Um cenário ocorrido em um provedor: era necessário coletarinformações para monitorar uma região distante do *datacenter*, então estava sendo cogitado um novo servidor capaz de rodar um virtualizador e ter uma máquina virtual capaz de fazer essa coleta. Porém após analisar a quantidade de *Hosts*, foi concluído que não era necessário um equipamento robusto e foi enviado um mini-computador da série *raspberry pi* para o local, configurada como proxy de monitoramento, e assim foi alcançado o objetivo com um custo bem menor.

Os serviços implementados na rede são em sua essência com sistema operacional Linux, em raros casos fazendo a instalação de servidores Windows para operar sistemas terceirizados. Um deles já mencionado neste trabalho é a ferramenta Zabbix que irá operar dedicado na infraestrutura do cliente, em conjunto com configurações de alertas para o cliente via Telegram (já na versão 6, o que inclui integração nativa com o bot do Telegram) e *templates* prontos para maior facilidade na gestão dos dados. Em alguns casos ocorre de uma informação não estar implementada no *template*, então fazemos alterações manuais para que se adeque e consiga fazer a coleta de forma adequada. Outros serviços bastante requisitados são DNS recursivo e testadores de velocidade. Ambos são importantes em se ter implementados em um provedor de internet para apresentar uma boa qualidade aos seus clientes, visto que um serviço DNS, no qual realiza a tradução de domínios para endereços IP, irá manter as respostas em *cache* e assim diminuir a latência para consultas, tornando a experiência do usuário melhor. Também são implementados teste de velocidade na rede internamente como uma boa forma de garantir que a infraestrutura consegue entregar a banda contratada pelo cliente, já que ao fazer o teste buscando servidores na internet pode haver várias interferências na qual não estão no controle do provedor.

#### <span id="page-18-0"></span>3.3. MANUTENÇÃO EM SISTEMAS DE VIRTUALIZAÇÃO

Em quase todos os cenários os serviços são hospedados em virtualizadores, que são computadores com um sistema *hypervisor* capaz de criarmáquinas virtuais e gerenciá-las por meio de um sistema. A grande vantagem se torna a economia de recursos que se pode fazer do Hardware, distribuindo de acordo com a necessidade de cada serviço. Outras vantagens são gerência de rede, podendo colocar várias máquinas dentro de uma mesma subrede facilmente, realizar backups completo do sistema permitindo assim restaurar o sistema inteiro de forma simples, e segurança para o equipamento visto que uma máquina virtual pode ser facilmente removida.

Eventualmente ocorre alguns problemas em relação aos servidores, principalmente com o armazenamento total do virtualizador. Conforme a infraestrutura expande e mais serviços são instalados, é normal a capacidade do armazenamento se tornar incapaz de suprir toda a necessidade e então exige novos discos ou um novo planejamento de uso. Em especial com Proxmox, sistema de virtualização gratuito, em que, a depender do tipo de disco SSD sendo utilizado, o armazenamento padrão para os discos virtuais não consegue identificar o uso de espaços corretamente nos discos. Para corrigir esse cenário é habilitado a opção de *discard* nas configurações da máquina virtual pela interface web do Proxmox, para permitir

receber informações de remoção de arquivos, e configurar no sistema de arquivo da máquina virtual para enviar as informações para o virtualizador.

#### <span id="page-19-0"></span>3.4. SCRIPTS PARA AUTOMAÇÕES DE ATIVIDADES

Vários procedimentos se tornaram repetitivos conforme o amadurecimento da empresa, então se iniciou a utilização de *scripts* para aumentar a produtividade e diminuir a interação humana em determinados serviços. A maioria dos *scripts* foram para pequenas atividades, como adicionar vários equipamentos como Host no Zabbix para monitorá-los utilizando Python com a API disponível do Zabbix, instalações de serviços automatizadas com shell script e backups de equipamentos. Dentre as automações desenvolvidas ao longo do tempo, a mais importante foi sobre um *bot* utilizado para gerenciar a fila de atendimentos, que se tornou a forma principal de prosseguir com atendimento aos clientes.

Por meio de um grupo do Telegram, onde continha o *bot* agindo como administrador do grupo, era bloqueado as interações via mensagens e era liberado somente caso o cliente selecionasse uma sequência de menus disponibilizado pelo *bot*. Após finalizar o procedimento, o cliente relatava sua demanda e um técnico da equipe fazia o atendimento inicial. As informações eram armazenadas no Google Planilhas e a integração com o Telegram era através de Webhook com Google Apps Script, no qual utiliza JavaScript com funções adicionais para planilhas. O objetivo dessa automação era melhorar a fila de atendimento e torná-la mais organizada, utilizando poucos recursos visto que na época a empresa ainda não possuía um sistema capaz de centralizar todas as informações.

#### <span id="page-19-1"></span>**4. CONCLUSÃO**

O conhecimento adquirido no curso com certeza foi um dos fatores mais importantes durante minha evolução profissional ao longo dos anos como Administrador de Redes, conseguindo um diferencial na área de redes/infraestrutura com conhecimento em programação que me permitiu avançar com automações no cotidiano, aprimorando meu desempenho significativamente e mesmo assim, sempre sendo desafiado em busca de melhorias, agora com uma visão mais aguçada sobre o funcionamento da internet.Com os fundamentos adquiridos, é possível atuar em áreas com maior escalabilidade, como infraestrutura em serviços remoto (serviços em nuvem).

# <span id="page-20-0"></span>**5. REFERÊNCIAS BIBLIOGRÁFICAS**

WORDPRESS. WordPress.com, 2023. WordPress.com: crie um site, venda seus produtos, comece um blog e muito mais. Disponível em: <https://wordpress.com/pt-br/>. Acesso em: 12 de abr. de 2023.

AUTOMATTIC. **WooCommerce**, 2023. Crie sua loja virtual com WooCommerce | WooCommerce no Brasil. Disponível em: <https://woocommerce.com.br/>. Acesso em 12 de abr. de 2023.

EVE-NG Ltd. **EVE-NG**, 2023. EVE - The Emulated Virtual Environment For Network, Security and DevOps Professionals. Disponível em <https://www.eve-ng.net/>. Acesso em 12 de abr. de 2023

ULTRAVNC TEAM. **UltraVNC VNC OFFICIAL SITE**, 2023. Home - UltraVNC VNC OFFICIAL SITE, Remote Desktop Free Opensource. Disponível em <https://uvnc.com/>. Acesso em 12 de abr. de 2023

MIKROTIK. **MikroTik Wiki**, 2023. Manual:The Dude - MikroTik Wiki. Disponível em: <https://wiki.mikrotik.com/wiki/Manual:The\_Dude>. Acesso em 12 de abr. de 2023.

MIKROTIK. **MikroTik Wiki**, 2023. Manual:Queues - Burst - Mikrotik Wiki. Disponível em: <https://wiki.mikrotik.com/wiki/Manual:Queues\_-\_Burst>, Acesso em 21 de abr. de 2023

ZABBIX LLC. **Zabbix**, 2023. Zabbix :: The Enterprise-Class Open Source Network Monitoring Solution. Disponível em: <https://www.zabbix.com/>. Acesso em 12 de abr. de 2023.

LEITE, A. **Prof. Andreza Leite**, 2023. SISTEMAS OPERACIONAIS. Disponível em: <http://www.univasf.edu.br/~andreza.leite/aulas/SO/Emuladores.pdf>. Acesso em 08 de abr. de 2023.

4LINUX. **4linux**, 2023. O que é SNMP - 4linux. Disponível em: <https://4linux.com.br/o que-e-snmp/>. Acesso em 08 de abr. de 2023.

BLOCKBIT. **Blockbit - Resource Center**, 2023.Dynamic Routing - ECMP - Resource Center - PT/BR - Blockbit - Resource Center. Disponível em: <<https://docs.blockbit.com/display/RC/Dynamic+Routing+-+ECMP>>. Acesso em 08 de abr. de 2023.

TELEGRAM. **Telegram**, 2023. Telegram APIs. Disponível em: <https://core.telegram.org/api>. Acesso em 08 de abr. de 2023.

### <span id="page-22-0"></span>6. ANEXO A - DECLARAÇÃO DE TRABALHO

#### DECLARAÇÃO DE TRABALHO

Declaramos para os devidos fins, que DAVID LUIZ ROSA OLIVEIRA, inscrito (a) no CPF  $n^{\circ}$  056.225.041-71, ocupa o cargo de **ADMINISTRADOR DE** REDES JR na empresa SMART LAYER LTDA, CNPJ nº 36.074.083/0001-00, desde 01 de Fevereiro de 2020, tendo uma jornada de trabalho das 08 às 18 horas, de forma a desempenhar as sequintes atividades: atendimento ao cliente para realizar configuração, Troubleshooting em equipamentos de Routing. Switching de diversas marcas: administrar acessos de usuários internos e externos da empresa; implementação e suporte de serviços de redes e comunicações; manutenção em sistemas de virtualização; criação de scripts e automação.

Por ser expressão da verdade, assino a presente.

Morrinhos/GO, 05 de Julho de 2023

TCNPJ: 36.074.083/0001-001 SMART LAYER LTDA DANILLO FERREIRA DOS REFEJIA RIO Cirande do Sul, Sócio proprietário - Smart Layer LTDA A CAMADA DE INTELIGÊNCIA QUE SUA RECEP 75.650-000 Morrinhos-GO

DAVID LUIZ ROSA OLIVEIRA Administrador de Redes JR

13